Для ручного обновления приложения Wifire TV на телевизорах с ОС Android^

- 1. Скачайте файл для установки приложение по ссылке https://www.wifire.ru/uploads/files/WifireTV\_Android\_5.25.235.apk
- 2. Скопируйте скачанный файл на USB-флешку и подключите её к телевизору.
- 3. Запустите Менеджер файлов (File manager) в меню телевизора. Скорее всего, менеджер файлов уже установлен по умолчанию. Если нет – вы можете загрузить его в Google Play. Для этого введите в поиске «файловый менеджер» как на фото ниже:

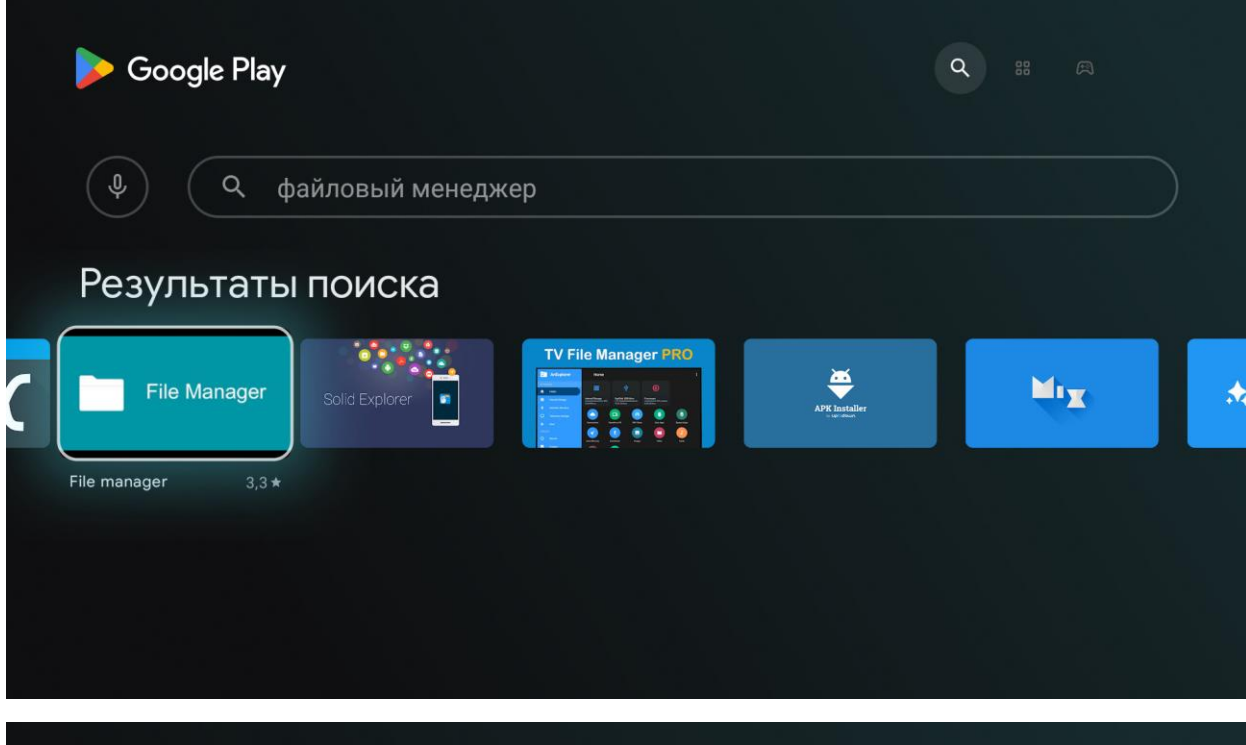

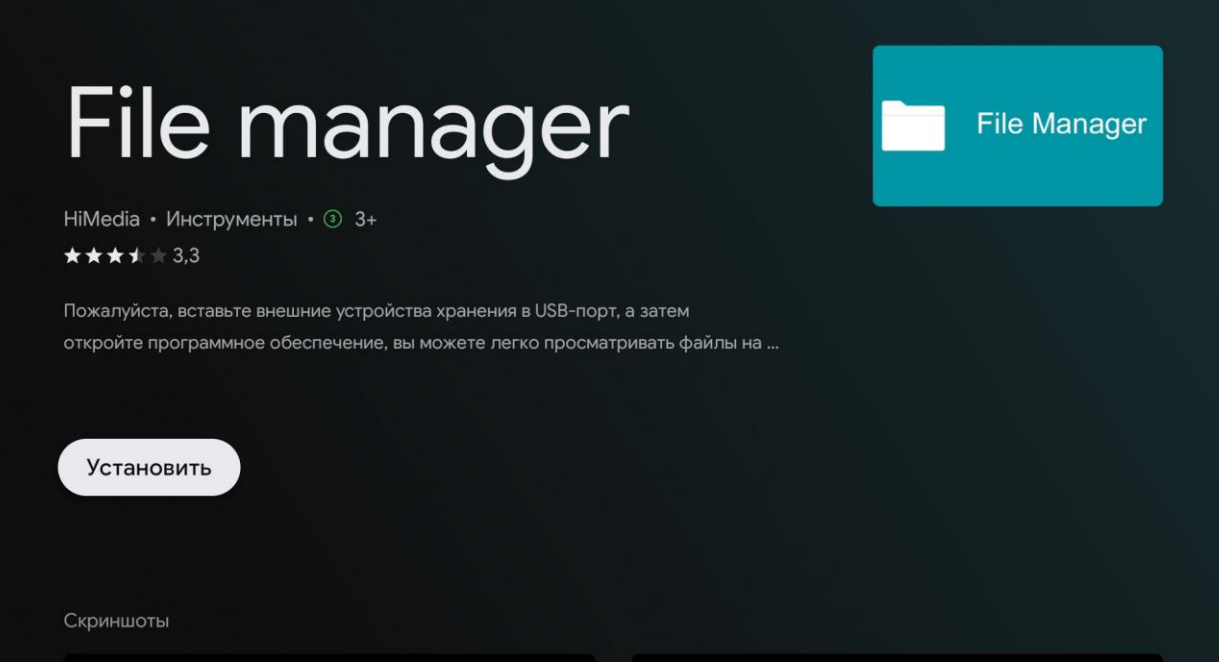

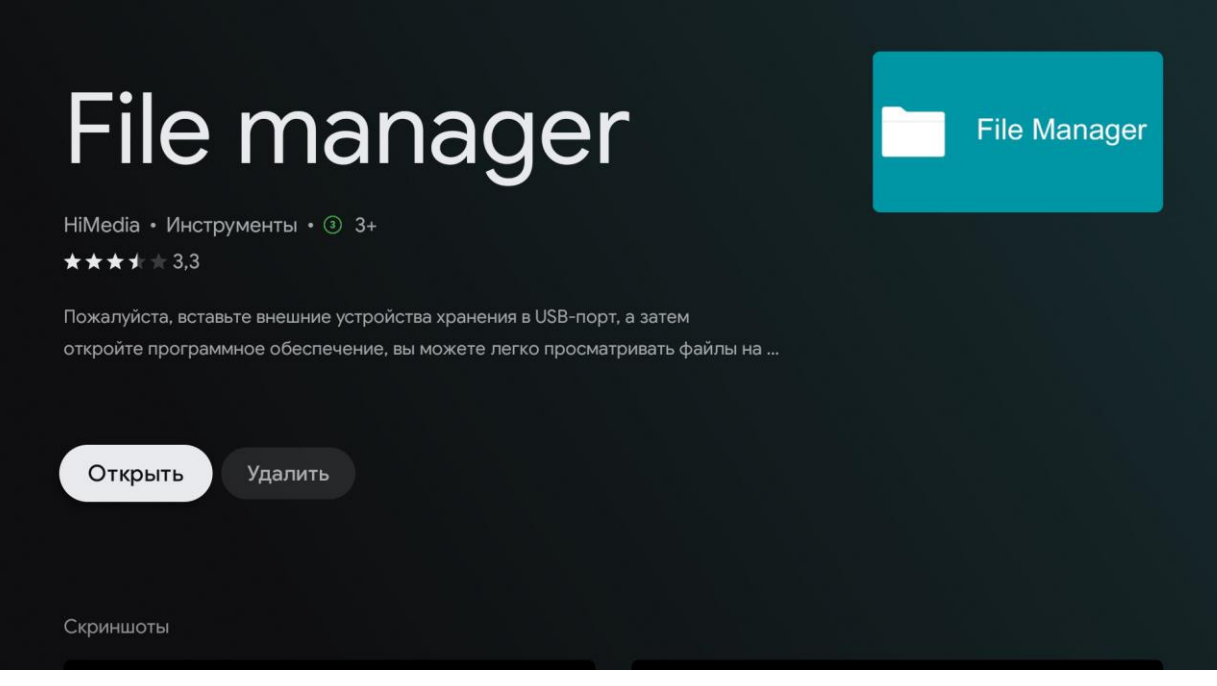

4. Зайдите в каталог USB диска и выберите **WifireTV\_Android\_5.25.235.apk.**  Установите/обновите приложение **WifireTV**.

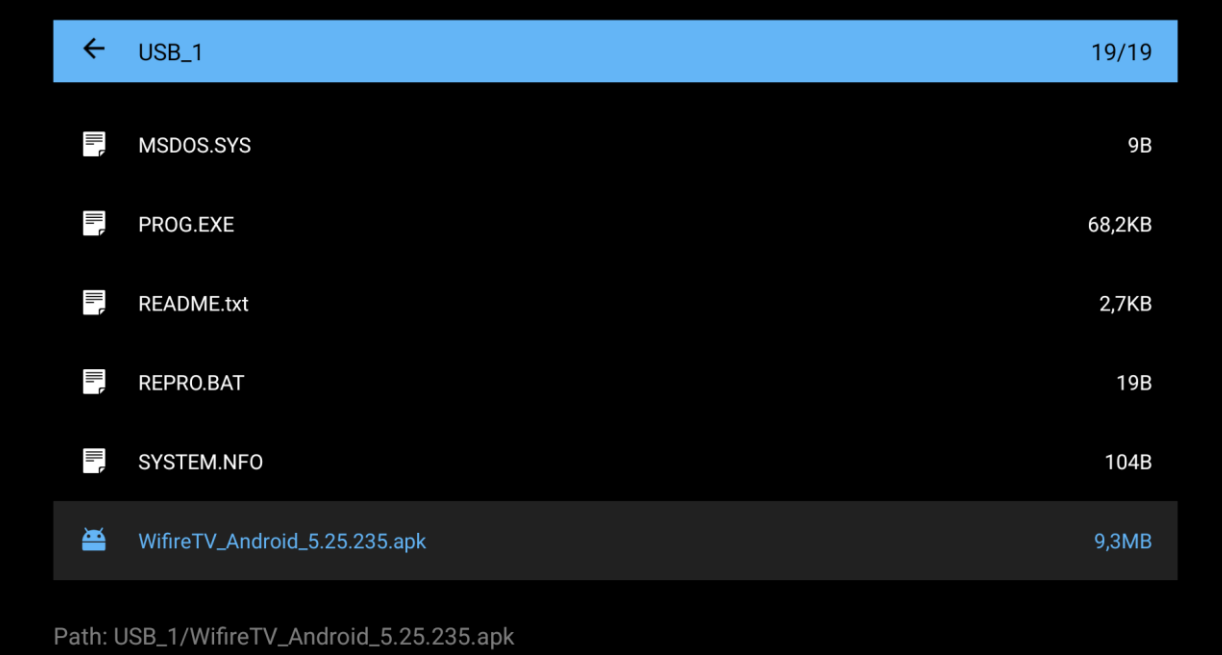

Телевизор может выдать, что он блокирует установку из не известных источников.

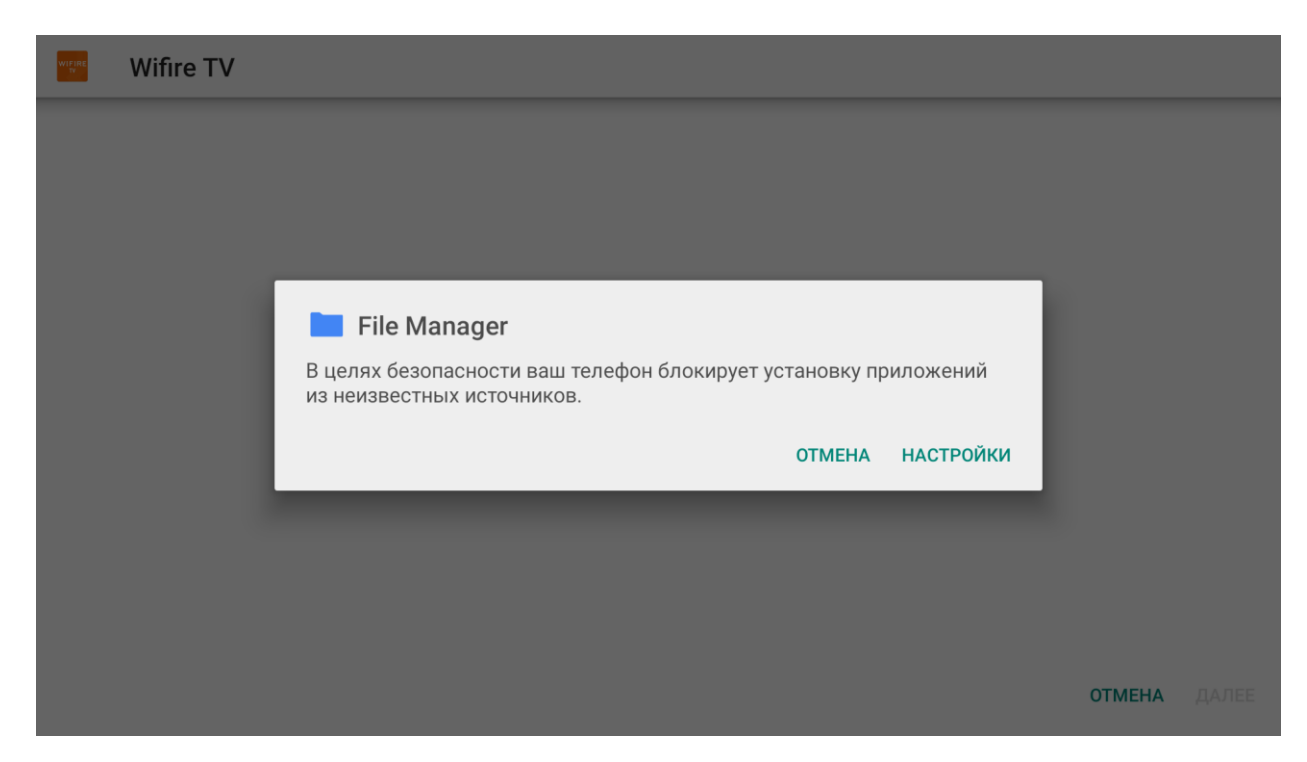

Перейдите в настройки и установите переключатель на «разрешено» напротив файлового менеджера:

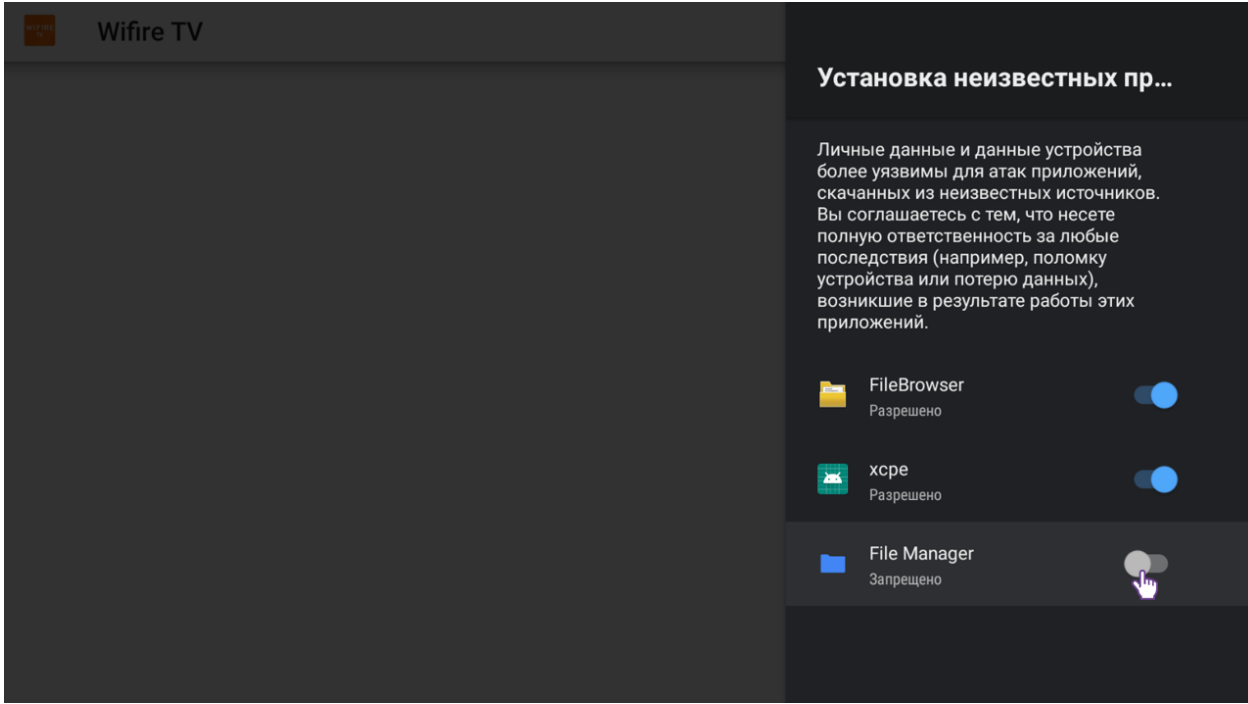

Далее возвращаемся в каталог и устанавливаем приложение.

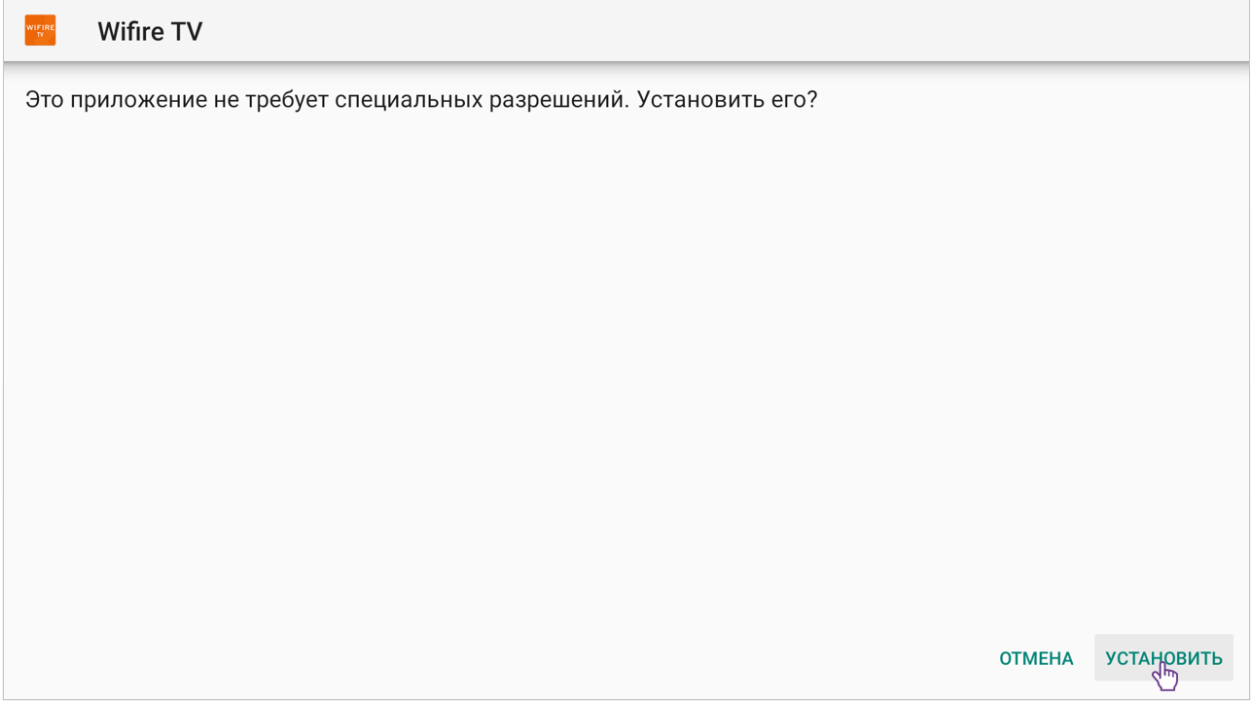

## Установка завершена

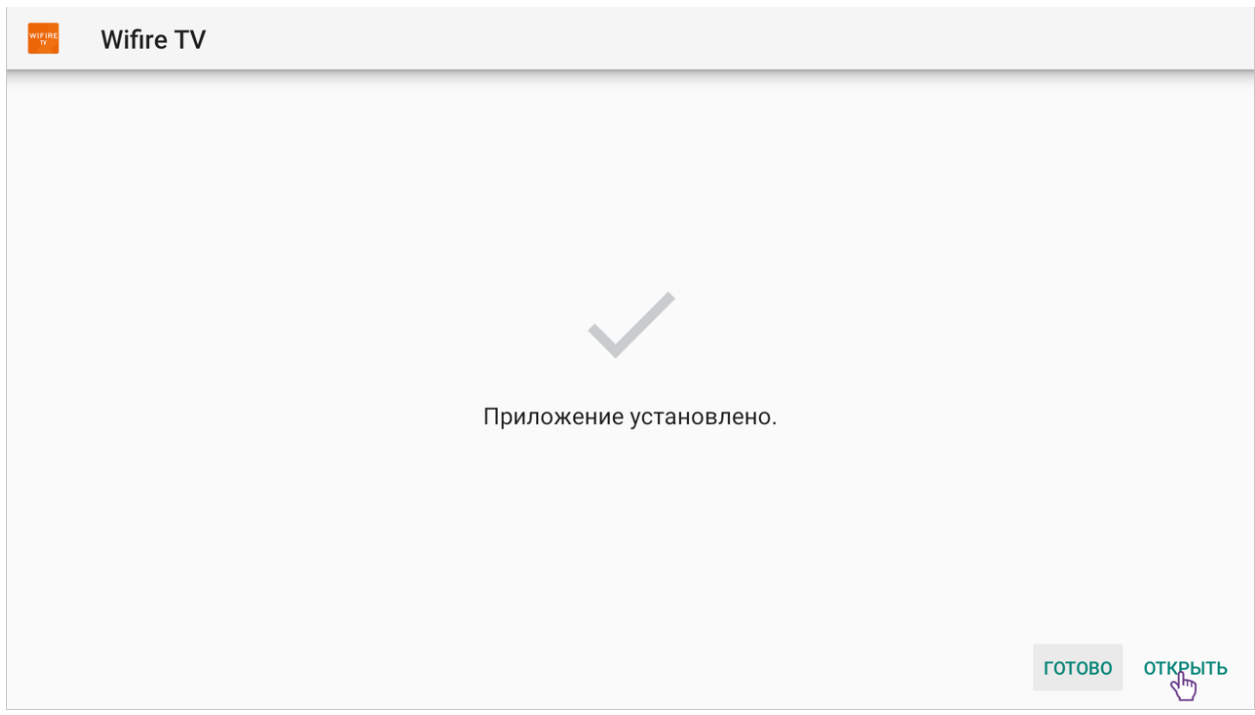